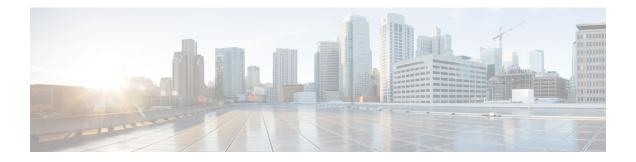

## **BGP Flowspec Commands**

This module provides command line interface (CLI) commands for configuring BGP Flowspec on the Cisco ASR 9000 Series Router.

- class-map type traffic (BGP-flowspec), on page 2
- class type traffic, on page 3
- destination prefix, on page 4
- drop (BGP-flowspec), on page 6
- flowspec, on page 7
- flowspec disable, on page 8
- local-install, on page 9
- match destination-address, on page 10
- match destination-port, on page 11
- match dscp, on page 12
- match fragment-type, on page 15
- match icmp code, on page 16
- match icmp type, on page 17
- match packet length, on page 18
- match protocol, on page 19
- match source-address, on page 21
- match source-port, on page 22
- match tcp flag, on page 23
- policy-map, on page 24
- redirect (BGP Flowspec), on page 26
- service-policy, on page 27
- show flowspec, on page 28
- source prefix, on page 29

## class-map type traffic (BGP-flowspec)

To define a traffic class and the associated rules that match packets to the class, use the **class-map type traffic** command inGlobal configuration mode. To remove an existing class map from the router, use the **no** form of this command.

class-map type traffic match-all class-map-name

| Syntax Description | match-all            | Specifies a match on all of                                                                                                    | the match criteria.  |                                                                                      |  |  |
|--------------------|----------------------|----------------------------------------------------------------------------------------------------|----------------------|--------------------------------------------------------------------------------------|--|--|
|                    | class-map-na         | ame Name of the class for the                                                                                                    | class map.           |                                                                                      |  |  |
| Command Default    | None                 |                                                                                                    |                      |                                                                                      |  |  |
| Command Modes      | Global configuration |                                                                                                    |                      |                                                                                      |  |  |
| Command History    | Release              | Modification                                                                                                    |                      |                                                                                      |  |  |
|                    | Release 5.2.0        | This command was introduced.                                                                                                    |                      |                                                                                      |  |  |
| Usage Guidelines   |                      | er group assignment is preventin                                                                                                    | -                    | h a task group that includes appropriate to command, contact your AAA administration |  |  |
|                    | This example class.  | shows how to specify class305                                                                                                    | as the name of a cla | ass and defines a class map for this                                                 |  |  |
|                    | RP/0/RSP0/C          | RP/0/RSP0/CPU0:router# <b>config</b><br>RP/0/RSP0/CPU0:router(config)# <b>class-map type traffic match-all class305</b><br>RP/0/RSP0/CPU0:router(config-cmap)# <b>match destination-address ipv4 59.2.1.2 255.255.255.0</b> |                      |                                                                                      |  |  |
|                    |                      |                                                                                                    |                      |                                                                                      |  |  |

## class type traffic

To associate a previously configured traffic class with the policy map, and to enter the configuration mode for the specified system class, use the **class type traffic** command in the policy map configuration mode.

class type traffic class-name

| Syntax Description | class-name                                                           | <i>class-name</i> Name of the class for the class map. The class name is used for the class map and to configure policy for the class in the policy map. |                                                                                                    |  |  |  |
|--------------------|----------------------------------------------------------------------|----------------------------------------------------------------------------------------------------|----------------------------------------------------------------------------------------------------|--|--|--|
| Command Default    | None                                                                 |                                                                                                    |                                                                                                    |  |  |  |
| Command Modes      | Policy map                                                           | Policy map configuration mode                                                                                                    |                                                                                                    |  |  |  |
| Command History    | Release                                                              | Modification                                                                                                    |                                                                                                    |  |  |  |
|                    | Release 5.2.0                                                        | This command was introduced.                                                                                                    | _                                                                                                    |  |  |  |
| Usage Guidelines   |                                                                      | ser group assignment is preventin                                                                                                    | roup associated with a task group that includes appropriate task<br>g you from using a command, contact your AAA administrator |  |  |  |
|                    | This example shows how to associate a class map with the policy map: |                                                                                                    |                                                                                                    |  |  |  |
|                    | RP/0/RSP0/<br>RP/0/RSP0/                                             | CPU0:router# <b>config</b><br>CPU0:router(config)# <b>policy-</b><br>CPU0:router(config-pmap)# <b>cl</b><br>CPU0:router(config-pmap-c)#                  | ass type traffic cl                                                                                                    |  |  |  |

## destination prefix

To filter flowspec based on destination in flowspec network-layer reachability information (NLRI) using RPL, and apply on neighbor attach point, use the **destination prefix** command in route-policy configuration mode.

**destination prefix** {*prefix-set-nameinline-prefix-setparameter*}

| Syntax Description | <i>prefix-set-name</i> Name of a prefix set.                                                                                                    |                                                                                                    |                                                                       |               |  |  |
|--------------------|----------------------------------------------------------------------------------------------------|----------------------------------------------------------------------------------------------------|-----------------------------------------------------------------------|---------------|--|--|
|                    | inline-prefix-se                                                                                                    | et Inline prefix set. The inl                                                                                                    | line prefix set must be enclosed in parentheses.                      |               |  |  |
|                    | parameter                                                                                                    | Parameter name. The pa                                                                                                    | arameter name must be preceded with a "\$."                           |               |  |  |
|                    | parameter                                                                                                    |                                                                                                    |                                                                       |               |  |  |
| Command Default    | No default beha                                                                                                    | avior or values                                                                                                    |                                                                       |               |  |  |
| Command Modes      | Route-policy c                                                                                                    | onfiguration                                                                                                    |                                                                       |               |  |  |
| Command History    | Release                                                                                                    | Modification                                                                                                    |                                                                       |               |  |  |
|                    | Release 5.3.2                                                                                                    | This command was introdu                                                                                                    | uced.                                                                 |               |  |  |
| Usage Guidelines   |                                                                                                    | To use this command, you must be in a user group associated with a task group that includes appropriate task IDs. If the user group assignment is preventing you from using a command, contact your AAA administrator for assistance. |                                                                       |               |  |  |
|                    | Use the destin                                                                                                    | ation prefix command as                                                                                                    | a conditional expression within an <b>if</b> statement.               |               |  |  |
|                    |                                                                                                    |                                                                                                    |                                                                       |               |  |  |
| Note               | • For a list o                                                                                                    | of all conditional expression                                                                                                    | ons available within an <b>if</b> statement, see the <b>if</b> comm   | nand.         |  |  |
|                    | • This command takes either a named prefix set or an inline prefix set value as an argument. The condition returns true if the destination entry matches any entry in the prefix set or inline prefix set. An attempt to match a destination using a prefix set that is defined but contains no elements returns false. |                                                                                                    |                                                                       |               |  |  |
|                    | • The routing policy language (RPL) provides the ability to test destinations for a match to a list of prefix match specifications using the <b>in</b> operator. The <b>destination prefix</b> command is protocol-independent.                                                                                         |                                                                                                    |                                                                       |               |  |  |
|                    | • In Border Gateway Protocol (BGP), the destination of a route is also known as its network-layer reachability information (NLRI). It comprises a prefix value and a mask length.                                                                                                    |                                                                                                    |                                                                       |               |  |  |
|                    |                                                                                                    | orts both 32-bit IPv4 prefi<br>in colon-separated hexaded                                                                                                    | ixes, specified in dotted-decimal format, and 128-bit I cimal format. | Pv6 prefixes, |  |  |
| Task ID            | Task ID 0                                                                                                    | perations                                                                                                    |                                                                       |               |  |  |
|                    | route-policy re<br>w                                                                                                    | ead,<br>vrite                                                                                                    |                                                                       |               |  |  |
|                    |                                                                                                    |                                                                                                    |                                                                       |               |  |  |

#### **Examples**

L

In this example, prefix filtering is done based on flowspec destination address:

```
RP/0/RSP0/CPU0:router(config) # route-policy policy-A
RP/0/RSP0/CPU0:router(config-rpl) # If destination-prefix in pfx then
```

```
RP/0/RSP0/CPU0:router(config-rpl-if)# Set next-hop 10.0.0.1
RP/0/RSP0/CPU0:router(config-rpl-if)# Endif
RP/0/RSP0/CPU0:router(config-rpl)# End-policy
```

In this example, a route policy and its where it is attached is shown:

```
prefix-set ipv4 flow2
150.1.1.0/24,
150.2.1.0/24
end-set
!
route-policy ipv4 dest pass
if destination-prefix in ipv4 flow2 then
pass
else
drop
endif
end-policy
!
router bgp 100
bgp router-id 1.1.1.1
address-family ipv4 unicast
address-family ipv6 unicast
!
address-family ipv4 flowspec
1
address-family ipv6 flowspec
1
neighbor 33.1.1.2
remote-as 200
address-family ipv4 unicast
route-policy pass in
route-policy pass out
address-family ipv4 flowspec
route-policy ipv4 dest pass in
!
!
```

#### drop (BGP-flowspec)

To configure a traffic class to discard packets belonging to a specific class, use the **drop** command in policy-map class configuration mode. To disable the packet discarding action in a traffic class, use the **no** form of this command.

drop no drop This command has no keywords or arguments. **Syntax Description** Disabled **Command Default** Policy-map class configuration (config-pmap-c) **Command Modes Command History** Release Modification Release This command was introduced. 5.2.0 To use this command, you must be in a user group associated with a task group that includes appropriate task **Usage Guidelines** IDs. If the user group assignment is preventing you from using a command, contact your AAA administrator for assistance. **Examples** This example shows how to discard packets: RP/0/RSP0/CPU0:router#config RP/0/RSP0/CPU0:router(config) # policy -map type pbr match\_dest\_110.1.1.x\_drop RP/0/RSP0/CPU0:router(config-pmap)# class type traffic match\_dest\_110.1.1.x RP/0/RSP0/CPU0:router(config-pmap-c) # drop

## flowspec

To enter BGP flowspec configuration mode, use the flowspec command in Global configuration mode.

|                    | flowspec                                                                                                    |                                                                                                    |                 |  |  |
|--------------------|----------------------------------------------------------------------------------------------------|----------------------------------------------------------------------------------------------------|-----------------|--|--|
| Syntax Description | This comm                                                                                                    | and has no keywords or arguments                                                                         |                 |  |  |
| Command Default    | No default                                                                                                    | behavior or values                                                                                       |                 |  |  |
| Command Modes      | Global cont                                                                                                    | figuration                                                                                               |                 |  |  |
| Command History    | Release                                                                                                    | Modification                                                                                             |                 |  |  |
|                    | Release 5.2.0                                                                                                    | This command was introduced.                                                                             |                 |  |  |
| Usage Guidelines   | To use this command, you must be in a user group associated with a task group that includes appropriate task IDs. If the user group assignment is preventing you from using a command, contact your AAA administrator for assistance. |                                                                                                    |                 |  |  |
| Examples           | This examp                                                                                                    | ble show how to enter flowspec cor                                                                       | iguration mode. |  |  |
|                    | RP/0/RSP0/                                                                                                    | /CPU0:router# <b>configure</b><br>/CPU0:router(config)# <b>flowspe</b><br>/CPU0:router(config-flowspec): |                 |  |  |

I

## flowspec disable

To disable flowspec configuration on all interfaces, use the **flowspec disable** command in interface configuration mode.

ipv4 | ipv6 flowspec disable

| Syntax Description | ipv4 Specifies IPv4 interfaces.                                                                                                    |                                                                                                    |                            |  |  |
|--------------------|----------------------------------------------------------------------------------------------------|----------------------------------------------------------------------------------------------------|----------------------------|--|--|
|                    | ipv6                                                                                                    |                                                                                                    | Specifies IPv6 interfaces. |  |  |
| Command Default    | No default                                                                                                    | behavior or values                                                                                      |                            |  |  |
| Command Modes      | Interface co                                                                                                    | onfiguration                                                                                            |                            |  |  |
| Command History    | Release                                                                                                    | Modification                                                                                            | -                          |  |  |
|                    | Release 5.2.0                                                                                                    | This command was introduced.                                                                            | -                          |  |  |
| Usage Guidelines   | To use this command, you must be in a user group associated with a task group that includes appropriate task IDs. If the user group assignment is preventing you from using a command, contact your AAA administrator for assistance. |                                                                                                    |                            |  |  |
| Examples           | This example shows how to disable flowspec configuration on all interfaces.                                                                                                    |                                                                                                    |                            |  |  |
|                    | RP/0/RSP0/                                                                                                    | /CPU0:router# <b>configure</b><br>/CPU0:router(config)# <b>interfa</b><br>/CPU0:router(config-if)# ipv4 |                            |  |  |

## local-install

To apply local installation of flowspec policy on all interfaces, use the **local-install** command in appropriate command mode.

|                    | local-install              | interface-all                                                                                                    |                |               |               |                 |  |
|--------------------|----------------------------|----------------------------------------------------------------------------------------------------|----------------|---------------|---------------|-----------------|--|
| Syntax Description | interface-al               | I Installs flowspec policy on all in                                                                                                  | iterfaces.     |               |               |                 |  |
| Command Default    | No default b               | behavior or values                                                                                                    |                |               |               |                 |  |
| Command Modes      | IPv4 address               | s family configuration                                                                                                    |                |               |               |                 |  |
|                    | IPv6 address               | s family configuration                                                                                                    |                |               |               |                 |  |
|                    | VRF IPv4 a                 | ddress family configuration                                                                                                    |                |               |               |                 |  |
|                    | VRF IPv6 a                 | ddress family configuration                                                                                                    |                |               |               |                 |  |
| Command History    | Release                    | Modification                                                                                                    | <u>.</u>       |               |               |                 |  |
|                    | Release 5.2.0              | This command was introduced.                                                                                                    | -              |               |               |                 |  |
| Usage Guidelines   |                            | command, you must be in a user gr<br>ser group assignment is preventing<br>ee.                                                        |                |               |               |                 |  |
| Examples           | This exampl configuratio   | e show how to install flowspec pol-<br>n mode.                                                                                        | icy on all int | terfaces unde | r flowspec su | baddress family |  |
|                    | RP/0/RSP0/0<br>RP/0/RSP0/0 | CPU0:router# <b>configure</b><br>CPU0:router(config)# <b>flowspe</b><br>CPU0:router(config-flowspec)<br>CPU0:router(config-flowspec-a | # address-     |               |               |                 |  |

#### match destination-address

To identify a specific destination IP address explicitly as a match criterion in a class map, use the **match destination-address** command in the class map configuration mode. To remove a specific destination IP address from the matching criteria for a class map, use the **no** form of this command.

match destination-address {ipv4 | ipv6} address no match destination-address {ipv4 | ipv6} address

| Syntax Description | <b>ipv4</b> Indicates an IPv4 address.                                                                                                    |                                  |  |  |  |  |
|--------------------|----------------------------------------------------------------------------------------------------|----------------------------------|--|--|--|--|
|                    | ipv6                                                                                                    | Indicates an IPv6 address.       |  |  |  |  |
|                    | address                                                                                                    | Specifies a destination address. |  |  |  |  |
| Command Default    | No defau                                                                                                    | It behavior or values            |  |  |  |  |
| Command Modes      | Class map configuration                                                                                                    |                                  |  |  |  |  |
| Command History    | Release                                                                                                    | Modification                     |  |  |  |  |
|                    | Release 5.2.0                                                                                                    | This command was introduced.     |  |  |  |  |
| Usage Guidelines   | To use this command, you must be in a user group associated with a task group that includes appropriate task IDs. If the user group assignment is preventing you from using a command, contact your AAA administrator for assistance. |                                  |  |  |  |  |
| Examples           | This example shows how to match a destination ipv4 address:                                                                                                    |                                  |  |  |  |  |
|                    | <pre>RP/0/RSP0/CPU0:router(config)#class-map type traffic match-all RP/0/RSP0/CPU0:router(config-cmap)# match destination-address ipv4 59.2.1.2 255.255.255.0</pre>                                                                   |                                  |  |  |  |  |

## match destination-port

To identify a specific destination port as the match criterion for a class map, use the **match destination-port** command in class map configuration mode. To remove destination port-based match criteria from a class map, use the **no** form of this command.

| match des | stination-port {de | stination-port-value    | [min-value – max-value]}    |
|-----------|--------------------|-------------------------|-----------------------------|
| no match  | destination-port   | {destination-port-value | e  [min-value – max-value]} |

| Syntax Description | destination                                                                                                    | -port-value A port Number. Range is from 0 to 65535.                       |  |  |  |
|--------------------|----------------------------------------------------------------------------------------------------|----------------------------------------------------------------------------|--|--|--|
|                    | min-value                                                                                                    | Lower limit of destination port range to match. Value range is 0 to 65535. |  |  |  |
|                    | max-value                                                                                                    | Upper limit of destination port range to match. Value range is 0 to 65535. |  |  |  |
| Command Default    | No default b                                                                                                    | behavior or values                                                         |  |  |  |
| Command Modes      | Class map c                                                                                                    | configuration                                                              |  |  |  |
| Command History    | Release                                                                                                    | Modification                                                               |  |  |  |
|                    | Release 5.2.0                                                                                                    | The <i>min-value</i> and <i>max-value</i> variables were added.            |  |  |  |
| Usage Guidelines   | To use this command, you must be in a user group associated with a task group that includes appropriate task IDs. If the user group assignment is preventing you from using a command, contact your AAA administrator for assistance. |                                                                            |  |  |  |
| Examples           | This example shows how to match a destination port:                                                                                                    |                                                                            |  |  |  |
|                    | RP/0/RSP0/CPU0:router(config)# class-map type traffic match-all<br>RP/0/RSP0/CPU0:router(config-cmap)# match destination-port 1                                                                                                    |                                                                            |  |  |  |

#### match dscp

To identify specific IP differentiated services code point (DSCP) values as match criteria for a class map, use the **match dscp** command in class map configuration mode. To remove a DSCP value from a class map, use the **no** form of this command.

**match** dscp {[{**ipv4**||**ipv6**}] dscp-value [dscp-value1 . . . dscp-value7] |[min-value - max-value]} no match dscp {[{**ipv4**||**ipv6**}] dscp-value [dscp-value1 . . . dscp-value7] |[min-value - max-value]}

| Syntax Description | not                                                                                                    | (Optional) Negates the specified mate                                                                                                    | ch result.                                                      |  |  |  |  |  |
|--------------------|----------------------------------------------------------------------------------------------------|----------------------------------------------------------------------------------------------------|-----------------------------------------------------------------|--|--|--|--|--|
|                    | ipv4                                                                                                    | ipv4 (Optional) Specifies the IPv4 DSCP value.                                                                                                    |                                                                 |  |  |  |  |  |
|                    | ipv6                                                                                                    | (Optional) Specifies the IPv6 DSCP                                                                                                    | value.                                                          |  |  |  |  |  |
|                    | dscp-value                                                                                                    | <i>dscp-value</i> IP DSCP value identifier that specifies the exact value or a range of values. Range is 0 - 63. Up to eight IP DSCP values can be specified to match packets. Reserved keywords can be specified instead of numeric values. Table 1: IP DSCP Reserved Keywords, on page 13 describes the reserved keywords. |                                                                 |  |  |  |  |  |
|                    | <i>min-value</i> Lower limit of DSCP range to match. Value range is 0 - 63.                                                                                                    |                                                                                                    |                                                                 |  |  |  |  |  |
|                    | max-value                                                                                                    | Upper limit of DSCP range to match.                                                                                                    | Value range is 0 - 63.                                          |  |  |  |  |  |
| Command Default    | Matching o                                                                                                    | on IP Version 4 (IPv4) and IPv6 packets                                                                                                    | s is the default.                                               |  |  |  |  |  |
| Command Modes      | Class map of                                                                                                    | configuration                                                                                                    |                                                                 |  |  |  |  |  |
| Command History    | Release                                                                                                    |                                                                                                    | Modification                                                    |  |  |  |  |  |
|                    | Release 3.                                                                                                    | 7.2                                                                                                    | This command was introduced.                                    |  |  |  |  |  |
|                    | Release 5.2                                                                                                    | 2.0                                                                                                    | The <i>min-value</i> and <i>max-value</i> variables were added. |  |  |  |  |  |
| Usage Guidelines   | The <b>match dscp</b> command specifies a DSCP value that is used as the match criteria against which packets are checked to determine if they belong to the class specified by the class map.                                                                                     |                                                                                                    |                                                                 |  |  |  |  |  |
|                    | To use the <b>match dscp</b> command, you must first enter the <b>class-map</b> command to specify the name of the class whose match criteria you want to establish. If you specify more than one <b>match dscp</b> command in a class map, only the last command entered applies. |                                                                                                    |                                                                 |  |  |  |  |  |
|                    | The <b>match dscp</b> command examines the higher-order six bits in the type of service (ToS) byte of the IP header. Only one of the eight values is needed to yield a match (OR operation).                                                                                       |                                                                                                    |                                                                 |  |  |  |  |  |
|                    | The command supports only eight IP DSCP values. If you try to configure more match statements after all the eight values are matched, the statements get rejected.                                                                                                    |                                                                                                    |                                                                 |  |  |  |  |  |
|                    | The IP DSCP value is used as a matching criterion only. The value has no mathematical significance. For instance, the IP DSCP value 2 is not greater than 1. The value simply indicates that a packet marked with the                                                              |                                                                                                    |                                                                 |  |  |  |  |  |
|                    |                                                                                                    |                                                                                                    |                                                                 |  |  |  |  |  |

IP DSCP value of 2 should be treated differently than a packet marked with an IP DSCP value of 1. The treatment of these marked packets is defined by the user through the setting of policies in policy map class configuration mode.

Table 1: IP DSCP Reserved Keywords

| DSCP<br>Value | Reserved<br>Keyword |
|---------------|---------------------|
| 0             | default             |
| 10            | AF11                |
| 12            | AF12                |
| 14            | AF13                |
| 18            | AF21                |
| 20            | AF22                |
| 22            | AF23                |
| 26            | AF31                |
| 28            | AF32                |
| 30            | AF33                |
| 34            | AF41                |
| 36            | AF42                |
| 38            | AF43                |
| 46            | EF                  |
| 8             | CS1                 |
| 16            | CS2                 |
| 24            | CS3                 |
| 32            | CS4                 |
| 40            | CS5                 |
| 48            | CS6                 |
| 56            | CS7                 |
| ipv4          | ipv4 dscp           |
| ipv6          | ipv6 dscp           |

I

| Task ID  | Task<br>ID                    | Operations                                |                                                                                                    |
|----------|-------------------------------|-------------------------------------------|----------------------------------------------------------------------------------------------------|
|          | qos                           | read,<br>write                            |                                                                                                    |
| Examples | policy1<br>Packet-<br>has bee | to an interfa<br>-over-SONET              | s how to configure the service policy called policy1 and attach service policy<br>ce. In this example, class map dscp14 evaluates all packets entering<br>C/SDH (POS) interface 0/1/0/0for an IP DSCP value of 14. If the incoming packet<br>th the IP DSCP value of 14, the packet is queued to the class queue with the<br>f 300 kbps. |
|          | RP/0/R                        | SP0/CPU0:rc                               | outer(config)# <b>class-map dscp14</b><br>outer(config-cmap)# <b>match dscp ipv4 14</b><br>outer(config-cmap)# <b>exit</b>                                                                                                    |
|          | RP/0/R<br>RP/0/R<br>RP/0/R    | SP0/CPU0:rc<br>SP0/CPU0:rc<br>SP0/CPU0:rc | <pre>puter(config)# policy-map policy1 puter(config-pmap)# class dscp14 puter(config-pmap-c)# bandwidth 300 puter(config-pmap-c)# exit puter(config-pmap)# exit</pre>                                                                                                    |
|          | RP/0/R                        | SP0/CPU0:rc                               | <pre>outer(config)# interface pos 0/1/0/0</pre>                                                                                                    |

RP/0/RSP0/CPU0:router(config-if)# service-policy input policy1

**BGP Flowspec Commands** 

#### match fragment-type

To identify a fragment-type as the match criterion for a class map, use the **match fragment-type** command in class map configuration mode. To remove fragment-type match criteria from a class map, use the **no** form of this command.

match fragment type [dont-fragment] [first-fragment] [is-fragment] [last-fragment] no match fragment type [dont-fragment] [first-fragment] [is-fragment] [last-fragment]

| Syntax Description           | 1                                |                              |                                                                                                    |
|------------------------------|----------------------------------|------------------------------|----------------------------------------------------------------------------------------------------|
|                              | dont-fragmen                     | t Matches dont-fragment bit. |                                                                                                    |
|                              | first-fragment                   | Matches first-fragment bit.  |                                                                                                    |
|                              | is-fragment                      | Matches is-fragment bit.     |                                                                                                    |
|                              | last-fragment                    | Matches last-fragment bit.   |                                                                                                    |
| Command Default              | No default beha                  | vior or values               |                                                                                                    |
| Command Modes                | Class map conf                   | guration                     |                                                                                                    |
| Command History              | Release                          | Modification                 |                                                                                                    |
|                              | Release 7<br>5.2.0               | This command was introduced. |                                                                                                    |
|                              | - To use this some               |                              |                                                                                                    |
| Usage Guidelines             |                                  |                              | bup associated with a task group that includes appropriate task<br>you from using a command, contact your AAA administrator |
| Usage Guidelines<br>Examples | IDs. If the user for assistance. |                              | you from using a command, contact your AAA administrator                                                                    |

#### match icmp code

To identify an ICMP (Internet Control Message Protocol) code as the match criterion for a class map, use the **match icmp type** command in the class map configuration mode. To remove the icmp code-based match criteria from a class map, use the **no** form of this command.

match {ipv4 | ipv6} icmp-code {value | [min-value - max-value]}
no match {ipv4 | ipv6} icmp-code {value | [min-value - max-value]}

| Syntax Description | ipv4 Indicates an IPv4 ICMP code. |                                                                               |                                   |  |
|--------------------|-----------------------------------|-------------------------------------------------------------------------------|-----------------------------------|--|
|                    | ipv6 Indicates an IPv6 ICMP code. |                                                                               |                                   |  |
|                    | min-value                         | Lower limit of ICMP type range t                                              | o match. Value range is 0 to 255. |  |
|                    | max-value                         | Upper limit of ICMP type range t                                              | o match. Value range is 0 to 255. |  |
| Command Default    | No default b                      | ehavior or values                                                             |                                   |  |
| Command Modes      | Class map c                       | onfiguration                                                                  |                                   |  |
| Command History    | Release                           | Modification                                                                  |                                   |  |
|                    | Release 5.2.0                     | This command was introduced.                                                  |                                   |  |
| Usage Guidelines   |                                   | ommand, you must be in a user gro<br>ser group assignment is preventing<br>e. | •                                 |  |
| Examples           | This exampl                       | e shows how to match an IPv4 ICM                                              | /IP code:                         |  |
|                    |                                   | CPU0:router(config)# <b>class-map</b><br>CPU0:router(config-cmap)# <b>mat</b> |                                   |  |

#### match icmp type

To identify an ICMP (Internet Control Message Protocol) type as the match criterion for a class map, use the **match icmp type** command in class map configuration mode. To remove the icmp type-based match criteria from a class map, use the **no** form of this command.

match {ipv4 | ipv6} icmp-type {value | [min-value - max-value]}
no match {ipv4 | ipv6} icmp-type {value | [min-value - max-value]}

| Syntax Description | ipv4          | ipv4 Indicates an IPv4 ICMP type.                                          |                                                                              |  |
|--------------------|---------------|----------------------------------------------------------------------------|------------------------------------------------------------------------------|--|
|                    | ipv6          | ipv6 Indicates an IPv6 ICMP type.                                          |                                                                              |  |
|                    | min-value     | Lower limit of ICMP type range                                             | to match. Value range is 0 to 255.                                           |  |
|                    | max-value     | Upper limit of ICMP type range                                             | to match. Value range is 0 to 255.                                           |  |
| Command Default    | No default b  | behavior or values                                                         |                                                                              |  |
| Command Modes      | Class map c   | onfiguration                                                               |                                                                              |  |
| Command History    | Release       | Modification                                                               |                                                                              |  |
|                    | Release 5.2.0 | This command was introduced.                                               |                                                                              |  |
| Usage Guidelines   |               | ser group assignment is preventing                                         | oup associated with a task group that<br>g you from using a command, contact |  |
| Examples           | This exampl   | e shows how to match an IPv4 IC                                            | MP type:                                                                     |  |
|                    |               | CPU0:router(config)# <b>class-m</b><br>CPU0:router(config-cmap)# <b>ma</b> |                                                                              |  |

## match packet length

To specify the packet length in the IP header as a match criterion in a class map, use the **match packet length** command in class-map configuration mode. To remove a previously specified packet length as a match criterion, use the **no** form of this command.

|                    | match packet length {value   [min-value - max-value]}<br>no match packet length {value   [min-value - max-value]} |                                                                            |                              |                                                                           |
|--------------------|----------------------------------------------------------------------------------------------------|----------------------------------------------------------------------------|------------------------------|---------------------------------------------------------------------------|
| Syntax Description | value                                                                                                    | IP packet length. Range is from                                            | 0 to 65535.                  |                                                                           |
|                    | min-value                                                                                                    | Minimum length value to match                                              | . Value range is 0 to 65535. |                                                                           |
|                    | max-value                                                                                                    | Minimum length value to match                                              | . Value range is 0 to 65535. |                                                                           |
| Command Default    | No default b                                                                                                    | ehavior or values.                                                         |                              |                                                                           |
| Command Modes      | Class map co                                                                                                    | onfiguration                                                               |                              |                                                                           |
| Command History    | Release                                                                                                    | Modification                                                               | -                            |                                                                           |
|                    | Release 5.2.0                                                                                                    | This command was introduced.                                               | -                            |                                                                           |
| Usage Guidelines   |                                                                                                    | ser group assignment is preventin                                          | -                            | group that includes appropriate task<br>d, contact your AAA administrator |
| Examples           | This exampl                                                                                                    | e shows how to match a packet l                                            | ength value:                 |                                                                           |
|                    |                                                                                                    | CPU0:router(config)# <b>class-m</b><br>CPU0:router(config-cmap)# <b>ma</b> |                              | 11                                                                        |

#### match protocol

To identify a specific protocol as the match criterion for a class map, use the **match protocol** command in class map configuration mode. To remove protocol-based match criteria from a class map, use the **no** form of this command.

match [not] protocol {protocol-value [protocol-value1 ... protocol-value7] | [min-value max-value]}
no match [not] protocol {protocol-value [protocol-value1 ... protocol-value7] | [min-value max-value]}

| Syntax Description | <b>not</b> (Optional) Negates the specified match result.                                                                                                    |  |  |
|--------------------|----------------------------------------------------------------------------------------------------|--|--|
|                    | <i>protocol-value</i> A protocol identifier. A single value for <i>protocol-value</i> (any combination of numbers and names) can be matched in one match statement.                                                                                                    |  |  |
|                    | <i>min-value</i> Lower limit of protocol range to match. Value range is 0 - 255.                                                                                                    |  |  |
|                    | <i>max-value</i> Upper limit of protocol range to match. Value range is 0 - 255.                                                                                                    |  |  |
| Command Default    | No default behavior or values                                                                                                    |  |  |
| Command Modes      | Class map configuration                                                                                                    |  |  |
| Command History    | Release Modification                                                                                                    |  |  |
|                    | Release 3.7.2 This command was introduced.                                                                                                    |  |  |
|                    | Release 5.2.0 The <i>min-value</i> and <i>max-value</i> variables were added.                                                                                                    |  |  |
| Usage Guidelines   | Definitions of traffic classes are based on match criteria, including protocols, access control lists (ACLs), input interfaces, QoS labels, and experimental (EXP) field values. Packets satisfying the match criteria for a class constitute the traffic for that class. |  |  |
|                    | The <b>match protocol</b> command specifies the name of a protocol to be used as the match criteria against which packets are checked to determine if they belong to the class specified by the class map. Available protocol names are listed in the table that follows. |  |  |
|                    | The <i>protocol-value</i> argument supports a range of protocol numbers. After you identify the class, you may use the <b>match protocol</b> command to configure its match criteria.                                                                                     |  |  |
|                    | Table 2: Protocol Names and Descriptions                                                                                                    |  |  |
|                    | Name Description                                                                                                    |  |  |
|                    | ahp Authentication Header Protocol                                                                                                    |  |  |
|                    |                                                                                                    |  |  |

eigrp | Cisco Enhanced Interior Gateway Routing Protocol

**Encapsulation Security Payload** 

esp

| Name   | Description                                   |
|--------|-----------------------------------------------|
| gre    | Cisco Generic Routing Encapsulation Tunneling |
| icmp   | Internet Control Message Protocol             |
| igmp   | Internet Gateway Message Protocol             |
| igrp   | Cisco IGRP Routing protocol                   |
| ipinip | IP in IP tunneling                            |
| ipv4   | Any IPv4 protocol                             |
| ipv6   | Any IPv6 protocol                             |
| mpls   | Any MPLS packet                               |
| nos    | KA9Q NOS Compatible IP over IP Tunneling      |
| ospf   | Open Shortest Path First, Routing Protocol    |
| рср    | Payload Compression Protocol                  |
| pim    | Protocol Independent Multicast                |
| sctp   | Stream Control Transmission Protocol          |
| tcp    | Transport Control Protocol                    |
| udp    | User Datagram Protocol                        |

Task ID

#### Task Operations

qos read, write

ID

Examples

In this example, all TCP packets belong to class class1:

RP/0/RSP0/CPU0:router(config)# class-map class1
RP/0/RSP0/CPU0:router(config-cmap)# match protocol tcp

#### match source-address

To identify a specific source IP address explicitly as a match criterion in a class map, use the **match** source-address command in the class map configuration mode. To remove a specific source IP address from the matching criteria for a class map, use the **no** form of this command.

match source-address {ipv4 | | ipv6} address
no match source-address {ipv4 | | ipv6} address

| Syntax Description | ipv4          | Indicates an IPv4 address.                                                    |                                                                                                    |
|--------------------|---------------|-------------------------------------------------------------------------------|----------------------------------------------------------------------------------------------------|
|                    | ipv6          | Indicates an IPv6 address.                                                    |                                                                                                    |
|                    | address       | Specifies a source address.                                                   |                                                                                                    |
| Command Default    | No defau      | It behavior or values                                                         |                                                                                                    |
| Command Modes      | Class maj     | o configuration                                                               |                                                                                                    |
| Command History    | Release       | Modification                                                                  | _                                                                                                    |
|                    | Release 5.2.0 | This command was introduced                                                   | _                                                                                                    |
| Usage Guidelines   |               | e user group assignment is preventi                                           | group associated with a task group that includes appropriate task<br>ng you from using a command, contact your AAA administrator |
| Examples           | This exan     | nple shows how to match a source                                              | pv4 address:                                                                                                    |
|                    |               | 0/CPU0:router(config)# <b>class-m</b><br>0/CPU0:router(config-cmap)# <b>m</b> | ap type traffic match-all A<br>atch source-address ipv4 59.2.1.2 255.255.255.0                                                   |

#### match source-port

To identify a specific source port as the match criterion for a class map, use the **match source port** command in class map configuration mode. To remove source port-based match criteria from a class map, use the **no** form of this command.

match source-port {source-port-value | [min-value - max-value]}
no match source-port {source-port-value | [min-value - max-value]}

| Syntax Description | source-port-value A port Number. Range is from 0 to 65535. |                                                                                                    |  |  |  |
|--------------------|------------------------------------------------------------|----------------------------------------------------------------------------------------------------|--|--|--|
|                    | min-value                                                  | <i>-value</i> Lower limit of source port range to match. Value range is 0 to 65535.                                                                                                    |  |  |  |
|                    | max-value                                                  | Upper limit of source port range to match. Value range is 0 to 65535.                                                                                                    |  |  |  |
| Command Default    | No default b                                               | ehavior or values                                                                                                    |  |  |  |
| Command Modes      | Class map co                                               | onfiguration                                                                                                    |  |  |  |
| Command History    | Release                                                    | Modification                                                                                                    |  |  |  |
|                    | Release 5.2.0                                              | This command was introduced.                                                                                                    |  |  |  |
| Usage Guidelines   |                                                            | ommand, you must be in a user group associated with a task group that includes appropriate task<br>ser group assignment is preventing you from using a command, contact your AAA administrator<br>e. |  |  |  |
| Examples           | This example                                               | e shows how to match a source port:                                                                                                    |  |  |  |
|                    |                                                            | CPU0:router(config)# <b>class-map type traffic match-all</b><br>CPU0:router(config-cmap)# <b>match source-port 1</b>                                                                                 |  |  |  |

## match tcp flag

To identify a TCP flag as the match criterion for a class map, use the **match tcp flag** command in class map configuration mode. To remove the tcp flag based match criteria from a class map, use the no form of this command.

match tcp-flag value any no match tcp-flag valueany

| Syntax Description | value TC      | value TCP flag value. Range is from 1 to 4095 (hexadecimal).                    |                 |           |      |
|--------------------|---------------|---------------------------------------------------------------------------------|-----------------|-----------|------|
|                    | any Sp        | ecifies a match based on any bit in                                             | the TCP flag.   |           |      |
| Command Default    | No default    | behavior or values                                                              |                 |           |      |
| Command Modes      | Class map of  | configuration                                                                   |                 |           |      |
| Command History    | Release       | Modification                                                                    |                 |           |      |
|                    | Release 5.2.0 | This command was introduced.                                                    |                 |           |      |
| Usage Guidelines   |               | command, you must be in a user gr<br>user group assignment is preventing<br>ce. | 1               | 0 1       | 11 1 |
| Examples           | This examp    | le shows how to match a TCP flag                                                | :               |           |      |
|                    | RP/0/RSP0/    | CPU0:router(config)# class-m                                                    | ap type traffic | match-all |      |

RP/0/RSP0/CPU0:router(config-cmap) # match tcp flag 2 any

BGP Flowspec Commands

## policy-map

To create or modify a policy map that can be attached to one or more interfaces to specify a service policy, use the **policy-map** command in Global Configuration mode mode. To delete a policy map, use the **no** form of this command.

policy-map [type qos] policy-name
no policy-map [type qos] policy-name

| Syntax Description |                                                                                                    |                                                               |  |  |
|--------------------|----------------------------------------------------------------------------------------------------|---------------------------------------------------------------|--|--|
| Syntax Description | type qos                                                                                                    | (Optional) Specifies type of the service policy.              |  |  |
|                    | qos                                                                                                    | (Optional) Specifies a quality-of-service (QoS) policy map.   |  |  |
|                    | pbr                                                                                                    | (Optional) Specifies a policy-based routing (PBR) policy map. |  |  |
|                    | policy-name                                                                                                    | Name of the policy map.                                       |  |  |
| Command Default    | A policy map does not exist until one is configured. E restrictions on the flow of data are applied to any inte                                                                                                    |                                                               |  |  |
|                    | Type is QoS when not specified.                                                                                                    |                                                               |  |  |
| Command Modes      | Global Configuration mode                                                                                                    |                                                               |  |  |
| Command History    | Release Modification                                                                                                    |                                                               |  |  |
|                    | Release 3.7.2 This command was introduced.                                                                                                    |                                                               |  |  |
|                    | Release 5.2.0 The <b>pbr</b> keyword was added.                                                                                                    |                                                               |  |  |
| Usage Guidelines   | Use the <b>policy-map</b> command to specify the name of the policy map to be created, added to, or modified before you can configure policies for classes whose match criteria are defined in a class map. Entering the <b>policy-map</b> command enables policy map configuration mode in which you can configure or modify the class policies for that policy map.                                                                                |                                                               |  |  |
|                    | You can configure class policies in a policy map only if the classes have match criteria defined for them. Use the <b>class-map</b> and <b>match</b> commands to configure the match criteria for a class. Because you can configure a maximum of 1024 classes in one policy map, no policy map can contain more than 1024 class policies. The maximum number of 1024 classes per policy includes the implicit default class and its child policies. |                                                               |  |  |
|                    | A single policy map can be attached to multiple interfaces concurrently.                                                                                                    |                                                               |  |  |
|                    | The maximum number of policy maps supported is 20                                                                                                    | 000.                                                          |  |  |
|                    |                                                                                                    |                                                               |  |  |
| Note               | When a policy map is applied on a physical port, all s same policy.                                                                                                    | subinterfaces under the same physical port inherit the        |  |  |

| Task ID | Task<br>ID | Operations     |  |
|---------|------------|----------------|--|
|         | qos        | read,<br>write |  |

Examples

L

These examples show how to create a policy map called policy1 and configures two class policies included in that policy map. The policy map is defined to contain policy specification for class1 and the default class (called class-default) to which packets that do not satisfy configured match criteria are directed. Class1 specifies policy for traffic that matches access control list 136.

RP/0/RSP0/CPU0:router(config)# class-map class1 RP/0/RSP0/CPU0:router(config-cmap)# match access-group ipv4 136 RP/0/RSP0/CPU0:router(config)# policy-map policy1 RP/0/RSP0/CPU0:router(config-pmap)# class class1 RP/0/RSP0/CPU0:router(config-pmap-c)# police cir 250 RP/0/RSP0/CPU0:router(config-pmap-c)# set precedence 3 RP/0/RSP0/CPU0:router(config-pmap-c)# exit RP/0/RSP0/CPU0:router(config-pmap-c)# exit

RP/0/RSP0/CPU0:router(config-pmap-c)# queue-limit bytes 1000000

BGP Flowspec Commands

## redirect (BGP Flowspec)

To route the policy based routing (PBR) traffic to distributed denial-of-service scrubber (DDoS), use the **redirect** command in policy-map configuration mode. To return the PBR traffic to normal route, use the **no** form of this command.

**redirect** {default-route | nexthop } {*IPv4-address IPv6-address* | route-target {*AS-number: index IPv4-address: index* } | vrf vrf-name} no redirect [ default-route | nexthop ]

| Syntax Description | default-route           | Forwards to the default nexthop for this packet                                                                                                    |  |  |
|--------------------|-------------------------|----------------------------------------------------------------------------------------------------|--|--|
|                    | nexthop                 | Forwards to specified nexthop                                                                                                    |  |  |
|                    | IPv4 address            | <i>IPv4 address</i> Input IPv4 Nexthop address                                                                                                    |  |  |
|                    | IPv6 address            | Input IPv6 Nexthop address                                                                                                    |  |  |
|                    | route-target            | Enter specific route-target string                                                                                                    |  |  |
|                    | AS-number: index        | Enter 2-byte or 4-byte autonomous system number (AS) and <i>index</i> in hexa decimal or decimal format.                                                                                                    |  |  |
|                    | IPv4-address: index     | Enter IPv4 address and <i>index</i> in hexa decimal or decimal format.                                                                                                    |  |  |
|                    | vrfvrf-name             | Enter specific VRF name for the nexthop.                                                                                                    |  |  |
| Command Default    | None                    |                                                                                                    |  |  |
| Command Modes      | Policy-map configur     | ation                                                                                                    |  |  |
| Command History    | Release Modif           | fication                                                                                                    |  |  |
|                    | Release This c<br>5.2.0 | command was introduced.                                                                                                    |  |  |
| Usage Guidelines   | reference guides incl   | er group associated with a task group that includes the proper task IDs. The command<br>lude the task IDs required for each command. If you suspect user group assignment is<br>using a command, contact your AAA administrator for assistance. |  |  |
|                    | The example shows       | how to redirect PBR traffic to virtual routing and forwarding (VRF) instance:                                                                                                    |  |  |
|                    | RP/0/RSP0/CPU0:ro       | uter# <b>configure</b><br>uter(config)# <b>policy-map type pbr test1</b><br>uter(config-pmap)# <b>class type traffic test1</b><br>uter(config-pmap-c)# <b>redirect nexthot vrf vrf1</b>                                                         |  |  |

## service-policy

To configure service policy on a flowspec subaddress family interface, use the **service-policy** command in appropriate command mode.

service-policy type pbr policy-name

| Syntax Description | type                                                                                                    |                                                                                                  | Specifies type of the service policy.                                         |  |  |
|--------------------|----------------------------------------------------------------------------------------------------|--------------------------------------------------------------------------------------------------|-------------------------------------------------------------------------------|--|--|
|                    | pbr                                                                                                    |                                                                                                  | Specifies a policy-based routing (PBR) policy map.<br>Name of the policy map. |  |  |
|                    | policy-nam                                                                                                    | ie                                                                                               |                                                                               |  |  |
| Command Default    | No default                                                                                                    | behavior or values                                                                               |                                                                               |  |  |
| Command Modes      | - IPv4 address family configuration                                                                                                    |                                                                                                  |                                                                               |  |  |
|                    | IPv6 address family configuration                                                                                                    |                                                                                                  |                                                                               |  |  |
|                    | VRF IPv4 address family configuration                                                                                                    |                                                                                                  |                                                                               |  |  |
|                    | VRF IPv6 address family configuration                                                                                                    |                                                                                                  |                                                                               |  |  |
| Command History    | Release                                                                                                    | Modification                                                                                     |                                                                               |  |  |
|                    | Release 5.2.0                                                                                                    | This command was introduced.                                                                     |                                                                               |  |  |
| Usage Guidelines   | To use this command, you must be in a user group associated with a task group that includes appropriate task IDs. If the user group assignment is preventing you from using a command, contact your AAA administrator for assistance. |                                                                                                  |                                                                               |  |  |
| Examples           | This examp                                                                                                    | le shows how to setup service polic                                                              | zy.                                                                           |  |  |
|                    | RP/0/RSP0/<br>RP/0/RSP0/<br>RP/0/RSP0/                                                                                                    | <pre>'CPU0:router# configure 'CPU0:router(config)# flowspec 'CPU0:router(config-flowspec)#</pre> |                                                                               |  |  |

## show flowspec

To display flowspec policy information for an interface, use the show flowspec command in EXEC mode.

```
show flowspec {afi-all | client | ipv4 | ipv6 | summary | vrf}
```

| Syntax Description | afi-all                                                                                                    |                              | Displays flowspec policy applied on IPv4 and IPv6 interfaces.                                                                                                    |  |  |
|--------------------|----------------------------------------------------------------------------------------------------|------------------------------|----------------------------------------------------------------------------------------------------|--|--|
|                    | client                                                                                                    |                              | Displays flowspec client interfaces.Displays flowspec policy applied on IPv4 interfaces.Displays flowspec policy applied on IPv6 interfaces.Displays flowspec policy summary on all interfaces. |  |  |
|                    | ipv4                                                                                                    |                              |                                                                                                    |  |  |
|                    | ipv6                                                                                                    |                              |                                                                                                    |  |  |
|                    | summary                                                                                                    |                              |                                                                                                    |  |  |
|                    | vrf                                                                                                    |                              | Displays flowspec policy applied on VRF interfaces.                                                                                                    |  |  |
| Command Default    | No default                                                                                                    | behavior or values           |                                                                                                    |  |  |
| Command Modes      | EXEC                                                                                                    |                              |                                                                                                    |  |  |
| Command History    | Release                                                                                                    | Modification                 |                                                                                                    |  |  |
|                    | Release 5.2.0                                                                                                    | This command was introduced. |                                                                                                    |  |  |
| Usage Guidelines   | To use this command, you must be in a user group associated with a task group that includes appropriate task IDs. If the user group assignment is preventing you from using a command, contact your AAA administrator for assistance. |                              |                                                                                                    |  |  |
| Examples           | This example shows sample output from <b>show flowspec</b> command when <b>vrf</b> , <b>ipv4</b> and <b>summary</b> keywords are used.                                                                                                |                              |                                                                                                    |  |  |
|                    | RP/0/RSP0/CPU0:router# <b>show flowspec vrf vrfl ipv4 summary</b><br>Mon May 19 12:59:41.226 PDT<br>Flowspec VRF+AFI table summary:<br>VRF: vrfl<br>AFI: IPv4<br>Total Flows: 3<br>Total Service Policies: 1                          |                              |                                                                                                    |  |  |

# source prefix

To filter flowspec based on source in flowspec network-layer reachability information (NLRI) using RPL, and apply on neighbor attach point, use the **source prefix** command in route-policy configuration mode.

**source prefix** {*prefix-set-nameinline-prefix-setparameter*}

|                                                                        | <u> </u>                                                                                                    |                                                                             |                        |                                                           |             |  |
|------------------------------------------------------------------------|----------------------------------------------------------------------------------------------------|-----------------------------------------------------------------------------|------------------------|-----------------------------------------------------------|-------------|--|
| Syntax Description                                                     | n <i>prefix-set-name</i> Name of a prefix set.                                                                                                    |                                                                             |                        |                                                           |             |  |
|                                                                        | <i>inline-prefix-set</i> Inline prefix set. The inline prefix set must be enclosed in parentheses.                                                                                                    |                                                                             |                        |                                                           |             |  |
|                                                                        | parameter                                                                                                    | ter name must be preceded with a "\$."                                      |                        |                                                           |             |  |
| Command Default                                                        | No default b                                                                                                    | ehavior or va                                                               | alues                  |                                                           |             |  |
| Command Modes                                                          | Route-policy configuration                                                                                                    |                                                                             |                        |                                                           |             |  |
| Command History                                                        | Release                                                                                                    | Modificat                                                                   | ion                    |                                                           |             |  |
|                                                                        | Release 5.3.2                                                                                                    | This comm                                                                   | nand was introduced.   |                                                           |             |  |
| Usage Guidelines                                                       | To use this command, you must be in a user group associated with a task group that includes appropriate tas<br>IDs. If the user group assignment is preventing you from using a command, contact your AAA administrate<br>for assistance. |                                                                             |                        |                                                           |             |  |
|                                                                        |                                                                                                    |                                                                             |                        | onal expression within an <b>if</b> statement. A comparis | son that    |  |
|                                                                        | references a                                                                                                    | prefix set wi                                                               | ith zero elements in i | returns false.                                            |             |  |
|                                                                        |                                                                                                    |                                                                             |                        |                                                           |             |  |
| Note                                                                   | • For a lis                                                                                                    | st of all cond                                                              | litional expressions a | ailable within an if statement, see the if comman         | ıd.         |  |
|                                                                        | • The sou<br>received                                                                                                    |                                                                             | P route is the IP peer | ng address of the neighboring router from which the       | e route was |  |
| • The prefix set can contain both IPv4 and IPv6 prefix specifications. |                                                                                                    |                                                                             |                        | IPv6 prefix specifications.                               |             |  |
| Task ID                                                                | Task ID                                                                                                    | Operations                                                                  |                        |                                                           |             |  |
|                                                                        |                                                                                                    | •                                                                           |                        |                                                           |             |  |
|                                                                        | route-policy                                                                                                    | write                                                                       |                        |                                                           |             |  |
| Examples                                                               | In this exam                                                                                                    | In this example, prefix filtering is done based on flowspec source address: |                        |                                                           |             |  |
|                                                                        | RP/0/RSP0/CPU0:router(config)# <b>route-policy policy-A</b><br>RP/0/RSP0/CPU0:router(config-rpl)# <b>If source-prefix in my-prefix-set then</b><br>pass                                                                                   |                                                                             |                        |                                                           |             |  |
|                                                                        |                                                                                                    |                                                                             |                        |                                                           |             |  |

I

| Related Commands | Command    | Description                                                      |
|------------------|------------|------------------------------------------------------------------|
|                  | prefix-set | Enters a prefix set configuration mode and defines a prefix set. |